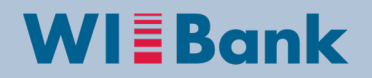

Wirtschafts- und Infrastrukturbank Hessen

## **Beraterrolle Kundenportal FP 21+**

Kunden haben die Möglichkeit, Berater (Helfende) für ihre Anträge zu autorisieren. Dabei ist es jedoch nur möglich, registrierte Benutzer als Berater zu berechtigen. Das bedeutet, sowohl der Antragsteller als auch der Berater müssen sich im Kundenportal **als Unternehmen registrieren.**

Die Verwaltung von Beratern erfolgt über den Abschnitt "Berater" in der Benutzerverwaltung.

Der Administrator (Antragsteller) kann einen Berater für das Unternehmen hinzufügen. Für bereits hinzugefügte Berater kann der Administrator die Antragsberechtigungen für ausgewählte Anträge bearbeiten. Dies erfolgt analog zu den Antragsberechtigungen für einzelne Mitarbeiter.

Um einen neuen Berater für das Unternehmen hinzuzufügen, wählt der Administrator im Dropdown-Menü auf Unternehmensebene den **Menüpunkt "Berater"** aus und klickt auf den **Button "Berater hinzufügen".**

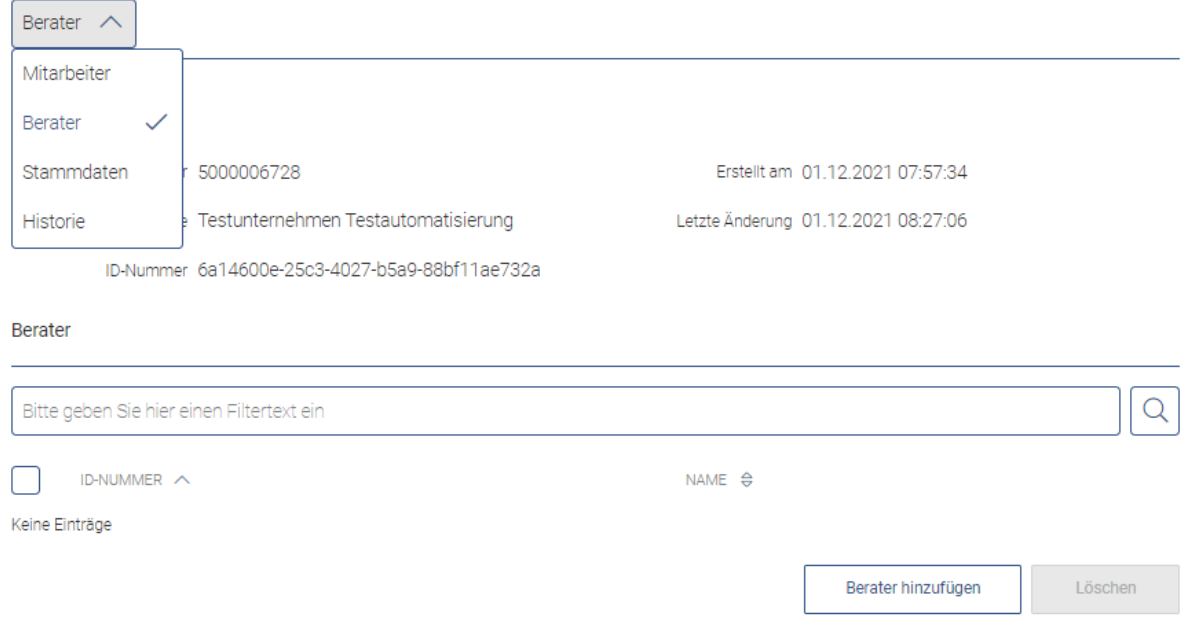

## **Abbildung 29: Übersicht der Berater**

Es öffnet sich ein Pop-Up Fenster. In diesem Pop-Up Fenster muss die ID-Nummer des Beraters eingetragen werden.

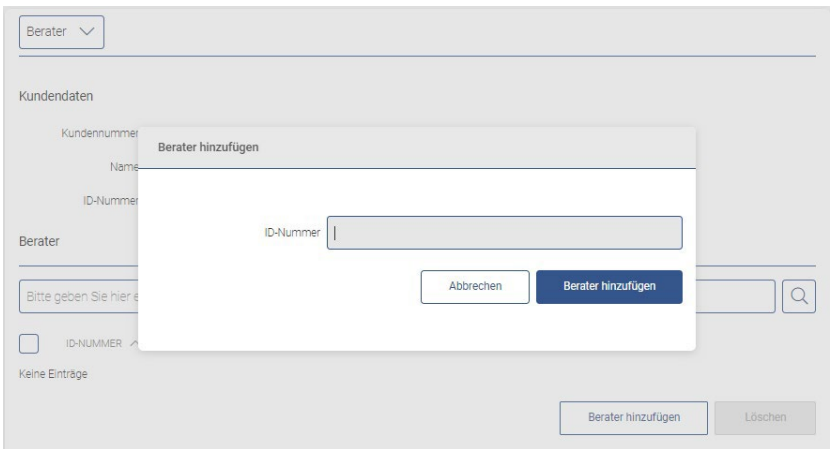

**Abbildung 30: Pop-Up Fenster zum Erfassen eines neuen Beraters** 

Die ID-Nummer kann der Berater in seinem eigenen Benutzerprofil in den Stammdaten im Bereich **Mitarbeiterdaten** einsehen. Die ID muss vorher dem Administrator (Antragsteller) mitgeteilt werden.

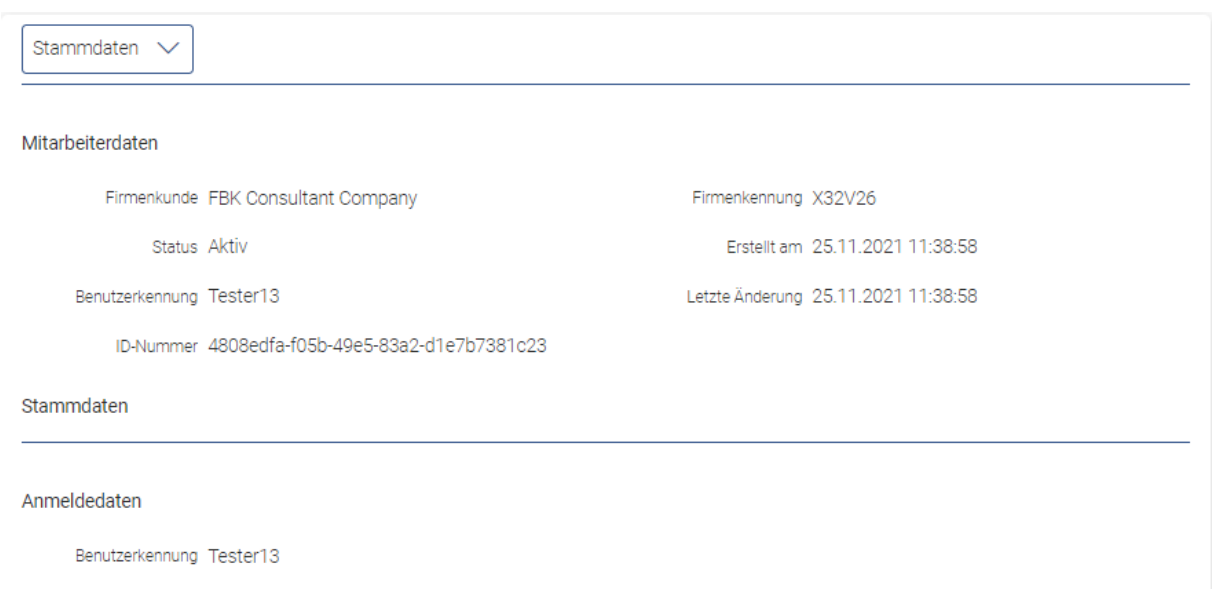

## **Abbildung 31: ID-Nummer in den Stammdaten (Mitarbeiter) des Beraters.**

Neben dem Zuweisen eines bestimmten Beraters ist es möglich, auch ein Unternehmen als Berater hinzuzufügen. Die dafür benötigte ID-Nummer ist für ein Unternehmen in dessen Stammdaten ersichtlich.

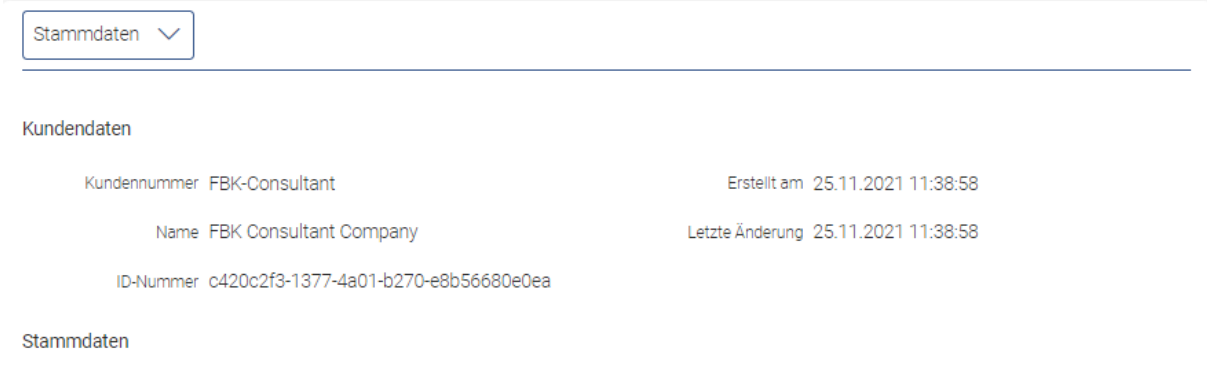

**Abbildung 32:ID-Nummer in den Stammdaten des Unternehmens** 

Nach dem Eintragen der ID-Nummer wird durch einen Klick auf **Berater hinzufügen** der Berater für das Unternehmen hinzugefügt und ist dann in einer Liste der Berater sichtbar.

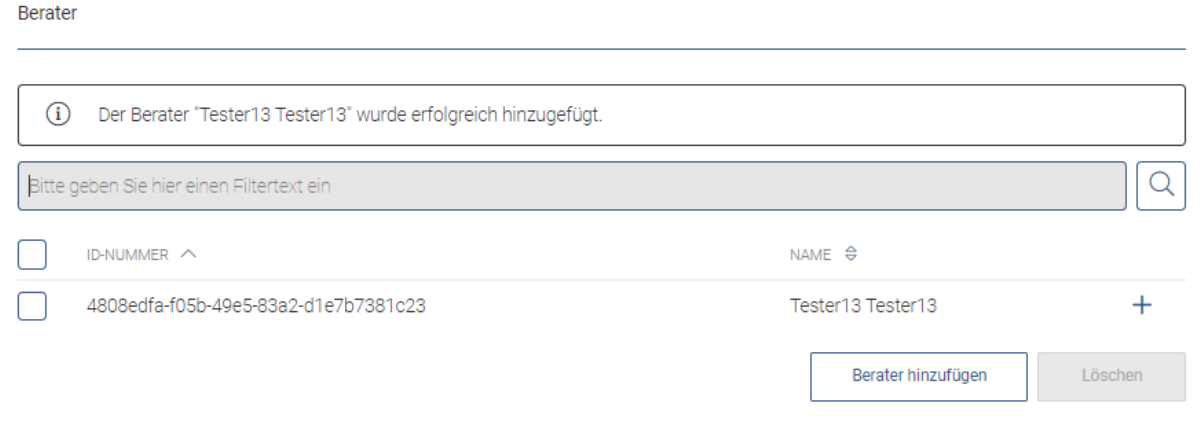

## **Abbildung 33: Liste der zugeordneten Berater**

Um einen Berater auf einen Antrag zu berechtigen, ist der entsprechenden Berater in der Liste durch einen Klick auf den Eintrag zu selektieren. Die Antragsberechtigung des Beraters erfolgt analog zu der Antragsberechtigung eines Mitarbeiters. Ein Berater darf jedoch gezielt auf einzelne Anträge nur lesend und schreibend berechtigt werden. Somit dürfen die Berechtigungen dem Berater auch nicht impliziert gewährt werden:

Firmenkunde

HT35174\_1989 - 2000000075  $\overline{0}$  29:53

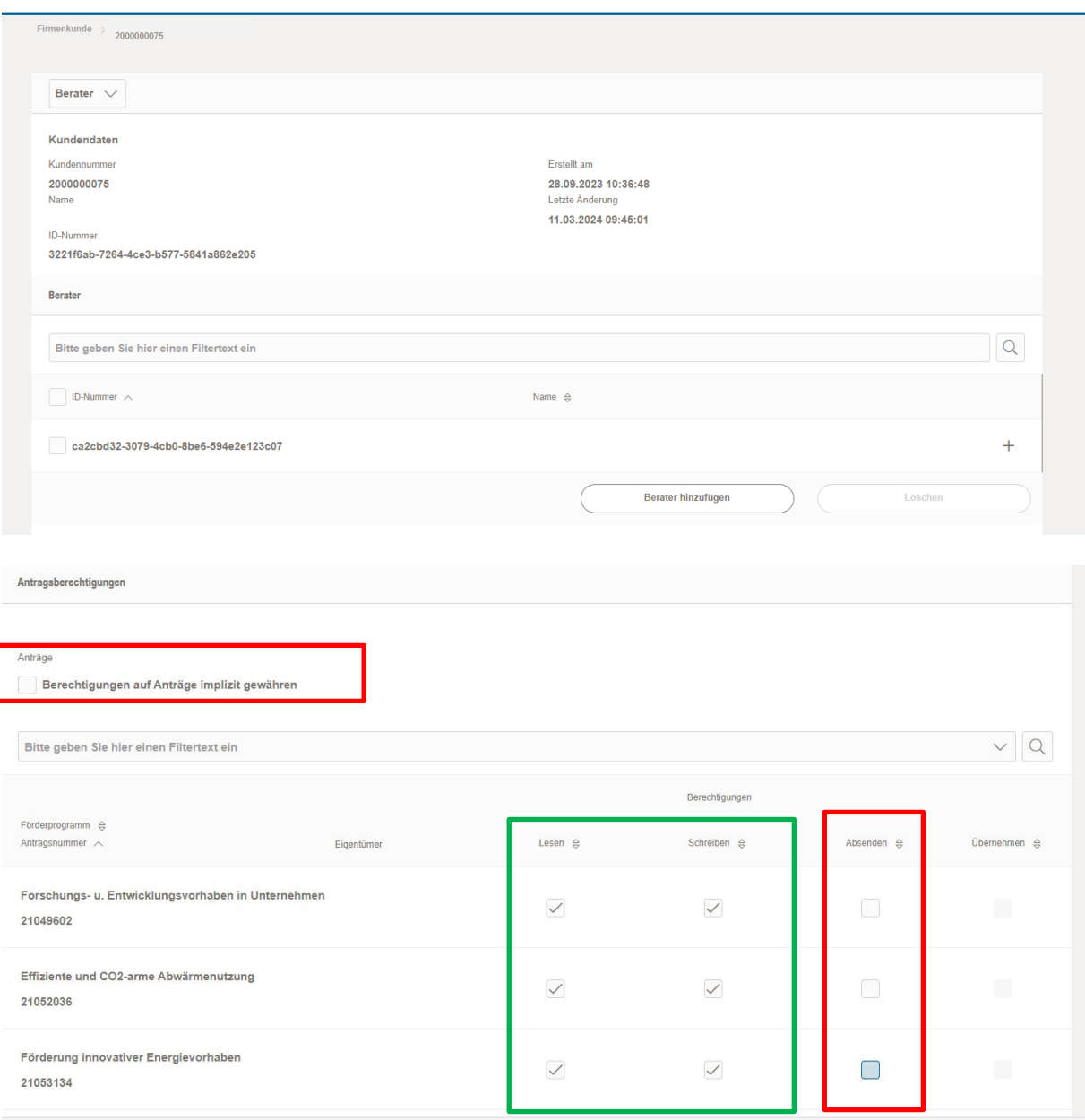